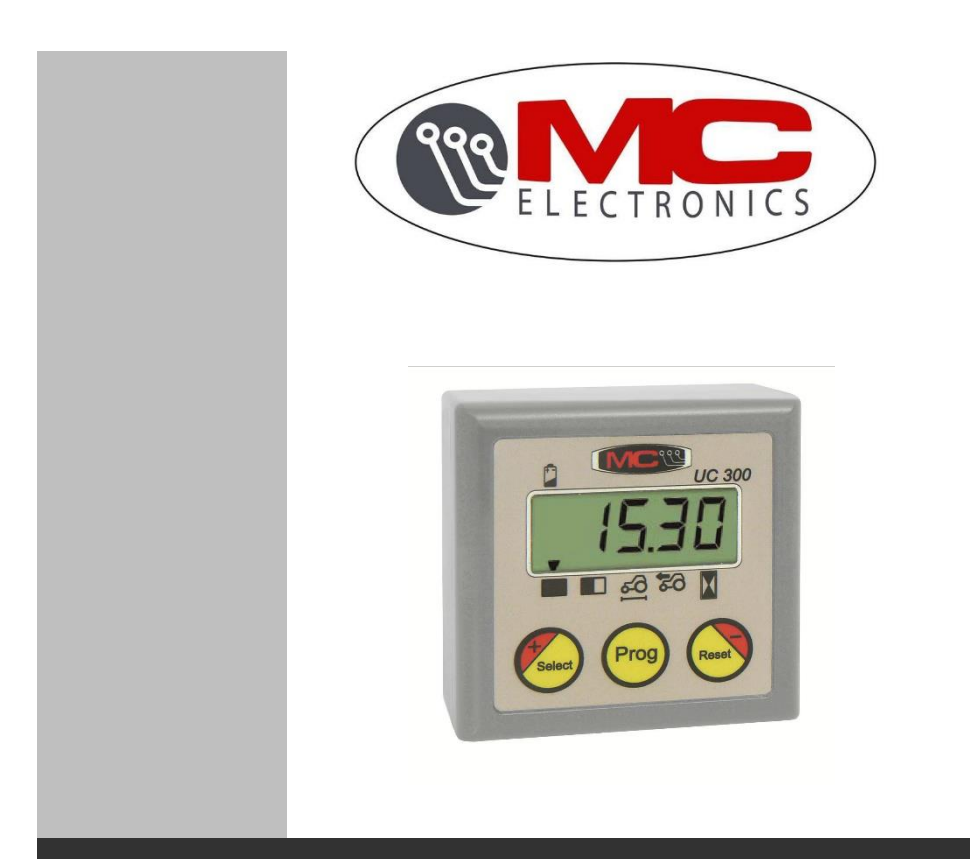

## UC 300

## COMPTEUR UNIVERSEL

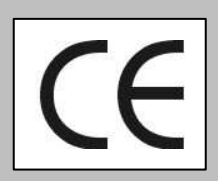

**MANUEL DE L'UTILISATEUR**

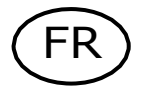

NR.1111-FR

# $\mathcal{C}\in$

Ce produit est conforme aux exigences de compatibilité électromagnétique définies par les directives 2004/108/CE et leurs modifications successives conformément à la norme EN ISO 14982

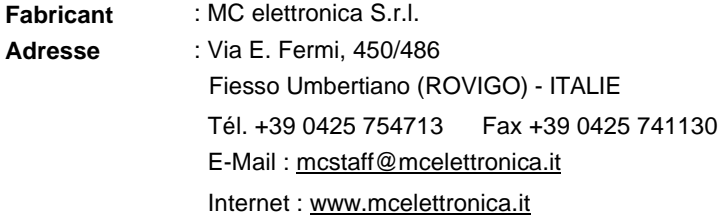

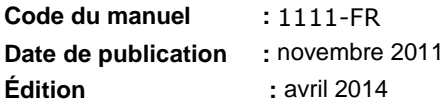

*MC elettronica S.r.l. n'est pas tenue de notifier d'autres modifications du produit.*

*Les informations fournies dans ce manuel n'autorisent pas une personne non autorisée à modifier le produit de quelque manière que ce soit. Toute modification de l'appareil entraînera l'annulation de la garantie.*

*© Copyright MC elettronica 2014*

#### **Contenu**

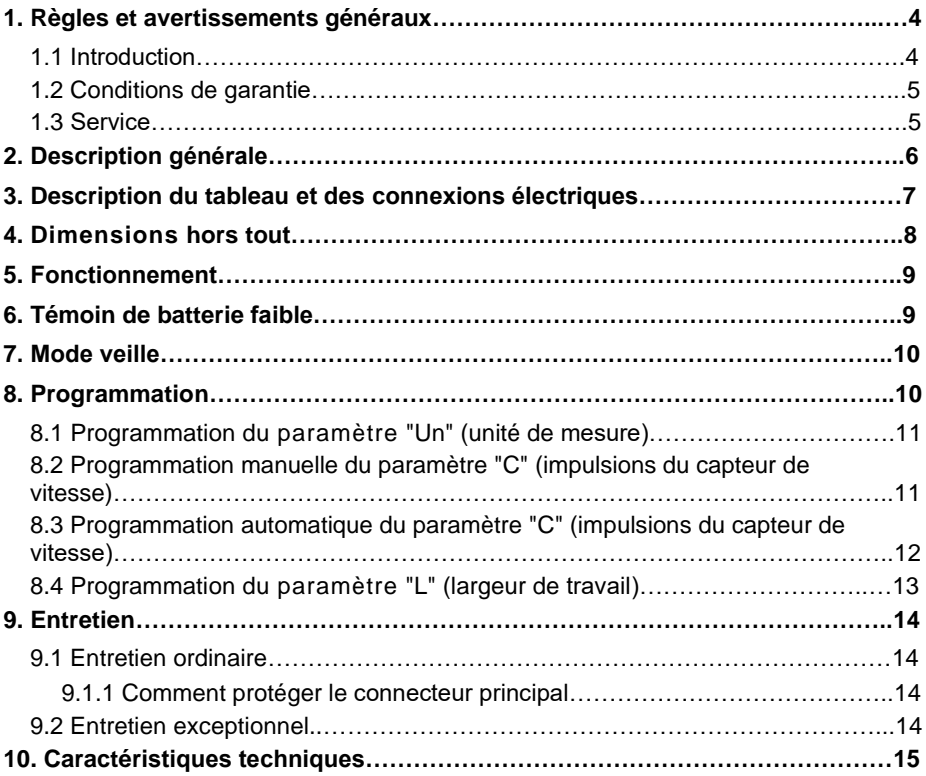

### **1. Règles et avertissements généraux**

#### **1.1 Introduction**

Ce manuel fournit toutes les informations spécifiques dont vous avez besoin pour utiliser correctement l'appareil.

Lisez attentivement le manuel et consultez-le à chaque fois que vous avez des doutes sur l'utilisation de l'appareil ou lorsque vous devez effectuer des opérations de maintenance.

Conservez le manuel sur la machine. Si cela n'est pas possible, gardez-le à portée de main.

TOUS DROITS RÉSERVÉS. CE MANUEL EST DESTINÉ UNIQUEMENT AUX CLIENTS. TOUTE AUTRE UTILISATION EST INTERDITE.

#### **1.2 Conditions de garantie**

OBJET DE LA GARANTIE : la garantie s'applique au produit et aux pièces portant le numéro de série ou tout autre numéro d'identification utilisé par *MC elettronica ;*

DURÉE DE LA GARANTIE : *MC elettronica S.r*.*l.* garantit l'UC 300 ainsi que les accessoires pour une période de **1 an** à compter de la date de fabrication (imprimée sur l'étiquette d'identification figurant au dos de l'équipement).

La garantie couvre le produit et toute réparation effectuée dans les conditions agréées.

Cette garantie ne s'applique pas en cas de :

dommages accidentels ;

utilisation non conforme ;

modifications non agréées, installation (ou réglage) incorrecte ;

dommages causés par la rupture ou le mauvais fonctionnement d'un équipement non fabriqué par *MC elettronica*, relié mécaniquement ou électriquement à nos instruments ;

force majeure (foudre, inondation, incendie ou autres causes qui ne dépendent pas de *MC elettronica*).

Les réparations sous garantie, qui doivent être effectuées dans les laboratoires de nos centres agréés, sont entièrement gratuites à condition que l'équipement soit transporté directement vers ces laboratoires ou expédié franco de port. Les frais et risques liés au transport sont entièrement à la charge du Client.

La garantie susmentionnée est valable sauf stipulation contraire entre *MC elettronica* et le Client.

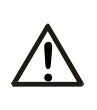

#### *Avertissement*

*Mc elettronica* décline toute responsabilité en cas de dommages ou de frais directs ou indirects résultant d'une mauvaise utilisation ou de l'incapacité du client à utiliser l'équipement séparément et/ou avec d'autres instruments.

#### **1.3 Service après-vente**

Le service après-vente est disponible dans tous les pays où l'équipement est officiellement distribué par *MC elettronica* (pendant et après la période de garantie).

Toute opération à effectuer sur l'UC 300 doit être effectuée conformément aux instructions de ce manuel ou après avoir été agréée par *MC elettronica*. Dans le cas contraire, les conditions de garantie peuvent être annulées.

## **2. Description générale**

Le compteur universel UC 300 est alimenté par une batterie rechargeable et regroupe toutes les fonctions principales d'un compteur d'hectares dans un petit boitier qui peut facilement être installé sur tout véhicule de travaux publics. Vous pouvez choisir entre les unités de mesure métriques et impériales pour calculer la surface, la distance et la vitesse. Le compteur universel UC 300 peut également compter les heures de travail lorsque la machine est en marche. Voici les données qui s'affichent à l'écran :

1) compteur total indépendant pour le calcul de la superficie (en hectares ou acres, en unités de 10 m² ou 0,001 acres)

2) compteur partiel indépendant pour le calcul de la superficie (en hectares ou acres, en unités de 10 m² ou 0,001 acres)

3) vitesse de déplacement (en km/h ou mph, en unités de 0,1 km/h ou 0,1 mph)

4) compteur de distance parcourue (en mètres ou pieds, en unités de 1 mètre ou 1 pied)

5) compteur d'heures de travail (en unités de 0,1 h)

L'UC 300 est fourni avec un câble de charge de batterie, un capteur magnétique et un aimant de référence : le code pour le kit complet est 00KIT-0014 ;

Lorsque la batterie est déchargée, un signal s'affiche à l'écran (voir chapitre "Fonctionnement"). L'utilisateur peut connecter le câble de charge à la batterie du tracteur et continuer à travailler pendant le processus de charge, ou débrancher le capteur et charger le moniteur séparément.

À l'intérieur du connecteur du capteur magnétique se trouve un cavalier pour l'alimentation de l'UC 300 : la déconnexion du capteur éteint le moniteur, ce qui économise la batterie. ATTENTION : il est conseillé de déconnecter le capteur uniquement lorsque la machine est à l'arrêt pour éviter la perte partielle des données des totalisateurs ; les paramètres programmables restent cependant sauvegardés.

Conditions de fonctionnement du compteur universel :

- a) Alimenté par des batteries rechargeables internes de 3,6 V
- b) Tension nominale de charge des batteries : 12 V (16 V maxi)
- c) Dimensions maximales : 78 mm  $(L)$  x 78 mm  $(I)$  x 38  $(H)$ .
- d) Afficheur à 5 chiffres + indicateurs, non rétroéclairé
- e) Application externe (IP66).

## *300* **3. Description du panneau et des connexions électriques**

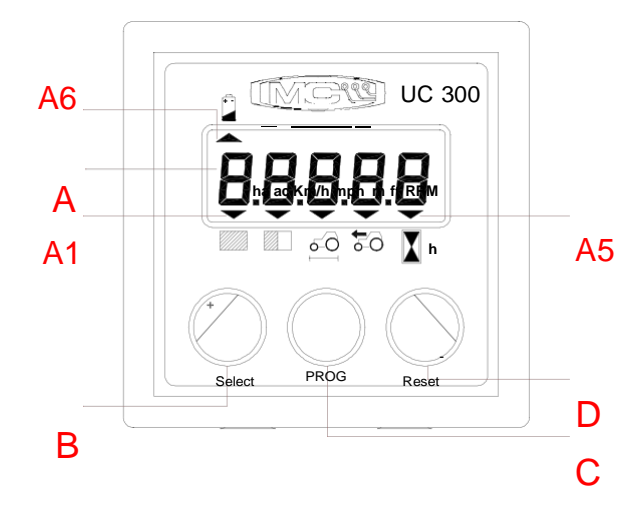

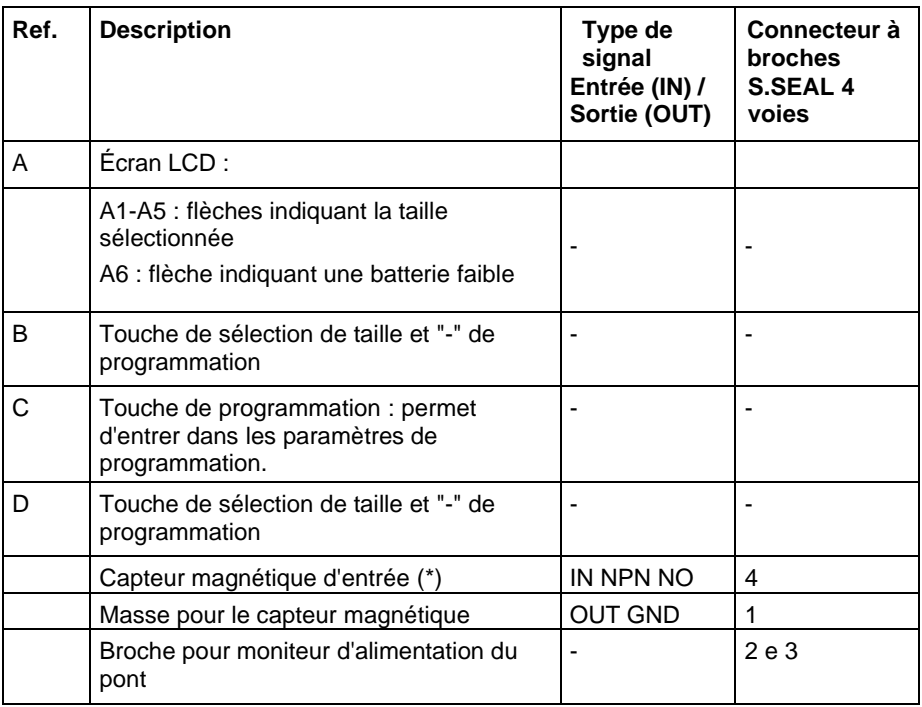

(\*) = Fréquence d'entrée maximale du capteur magnétique : 35Hz

## **4. Dimensions hors-tout**

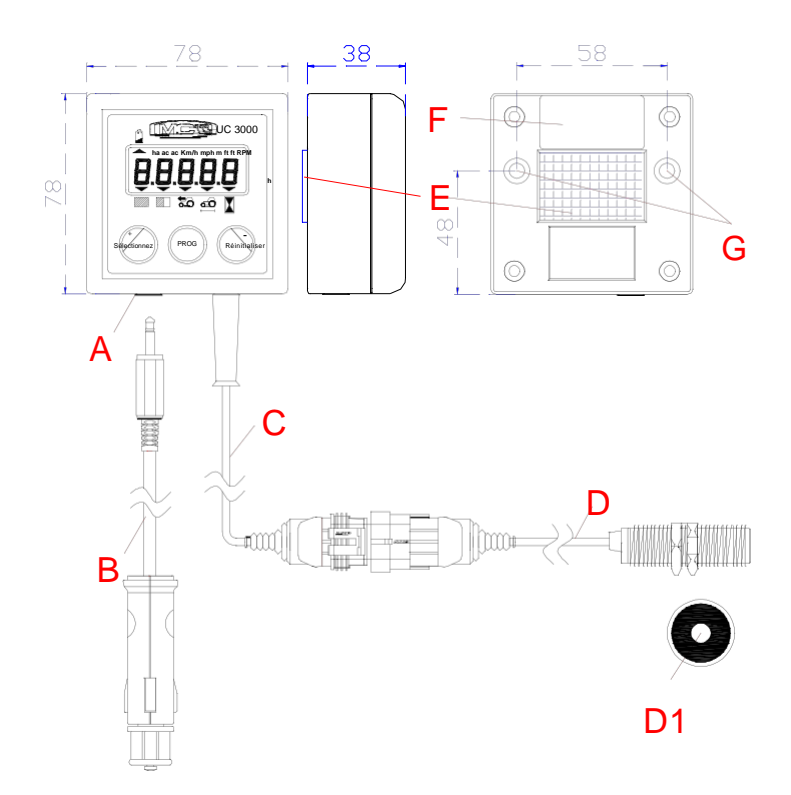

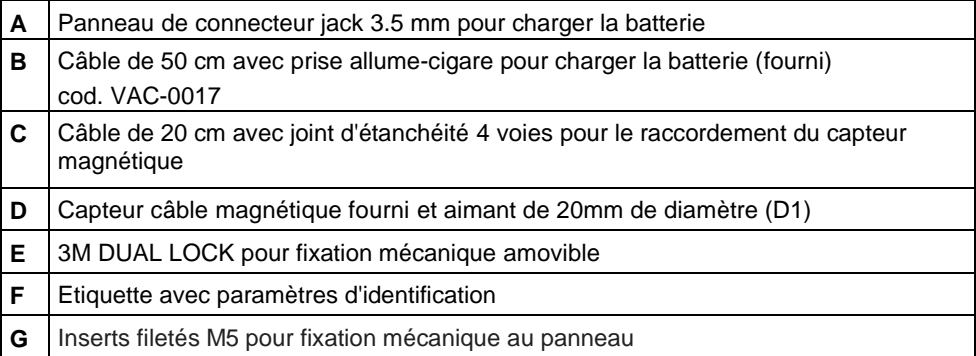

#### **5. Fonctionnement**

Lors de la première mise en service du compteur (ou après la charge de la batterie après décharge complète), le compteur de surface totale s'affiche à l'écran. L'UC 300 est réglé par défaut pour afficher les mesures en mètres : la surface est donnée en hectares, la vitesse en km/h et la distance parcourue en mètres. La séquence initiale est donc la suivante :

En appuyant sur la touche "select" pendant le fonctionnement, la mesure suivante s'affiche à l'écran :

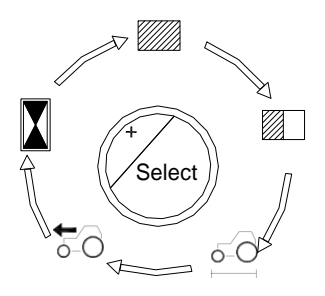

Après avoir sélectionné une mesure, il est possible de la réinitialiser en appuyant et en maintenant enfoncé le bouton "reset" pendant 3 secondes (à l'exception de la vitesse de déplacement, qui est une donnée instantanée).

#### **6. Témoin de batterie faible**

Lorsque la batterie est presque épuisée, la flèche située sous le symbole de batterie dans le coin supérieur gauche s'allume ;

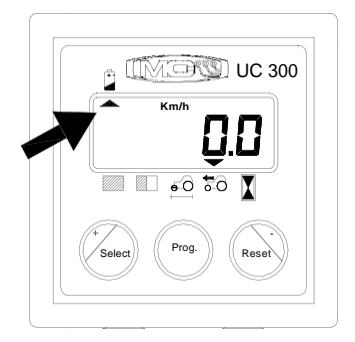

*300* l'autonomie restante de l'UC 300 avant extinction complète est limitée et dépend également de l'utilisation. Si la batterie est complètement déchargée et que l'UC 300 s'éteint, une partie des données peut être perdue (voir la section précédente) ; pour charger la batterie, connecter le câble avec le connecteur jack (fourni) à une batterie 12V : **n'utilisez PAS de chargeur de batterie de voiture.** Le processus de charge dure généralement environ 10 heures. L'autonomie entre deux cycles de charge est d'environ 2 ans et demi (en fonction de l'intensité et des conditions d'utilisation) ; il n'est pas nécessaire de connecter le capteur de vitesse pendant la charge.

## **7. Mode veille**

Pour économiser de l'énergie et augmenter l'autonomie des batteries, l'UC 300 se met automatiquement en veille au bout de 5 minutes s'il ne reçoit aucune impulsion du capteur de vitesse et si aucun des boutons n'est actionné. En mode veille, la consommation d'énergie est inférieure à 30µA et les dernières données restent affichées sur l'écran sans autre information. L'UC 300 quitte le mode veille lorsque le capteur de vitesse reçoit une nouvelle impulsion ou lorsque vous appuyez sur une touche pendant au moins 1 seconde.

### **8. Programmation**

Comme pour les totalisateurs, les paramètres programmables de vitesse et de surface peuvent être affichés en unités métriques ou impériales. Pour accéder à la phase de programmation lorsque l'UC 300 est sous tension, appuyez sur la touche "Prog" pendant 3 secondes. Cinq tirets horizontaux apparaissent à l'écran. Le premier paramètre programmable, "Un", apparaît alors comme indiqué ci-dessous ;

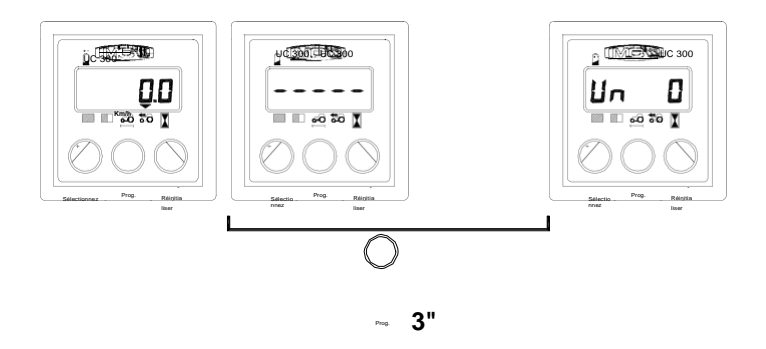

Pendant la phase de programmation, vous pouvez utiliser les touches "+" et "-" pour modifier la valeur du paramètre. Pressez ensuite sur la touche "Prog" pour confirmer vos modifications et passer au paramètre suivant ;

#### **8.1 Programmation du paramètre "Un" (unité de mesure)**

La programmation de ce paramètre est très importante pour le travail en cours et pour les paramètres programmables. Vous devez sélectionner votre unité de mesure (métrique ou impériale) ; il vous suffit ensuite de programmer les paramètres de l'UC 300 pour l'unité de mesure choisie.

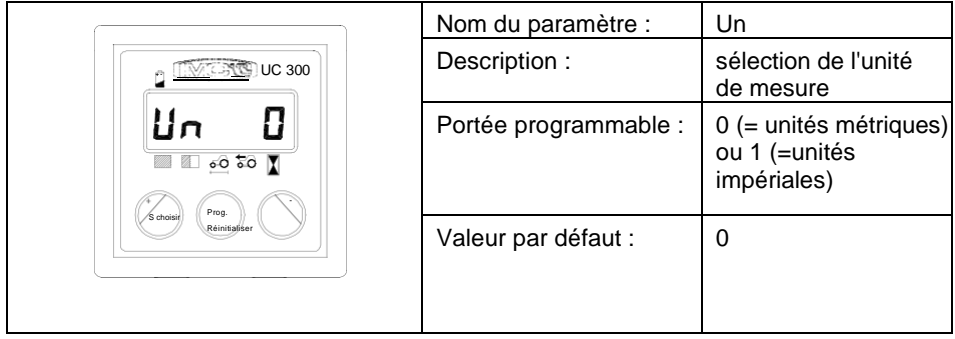

#### **8.2 Programmation manuelle du paramètre "C" (impulsions du capteur de vitesse)**

Ce paramètre représente le nombre d'impulsions émises par le capteur de vitesse tous les 100 mètres linéaires (ou 328 pieds) couverts par la machine de travaux publics ;

Entrez dans la phase de programmation comme décrit ci-dessus et éditez la valeur à l'aide des boutons "+" et "-" ; une pression prolongée sur un de ces boutons accélère le défilement. Après avoir réglé la valeur désirée, appuyez sur "Prog" pour confirmer et passer au paramètre suivant.

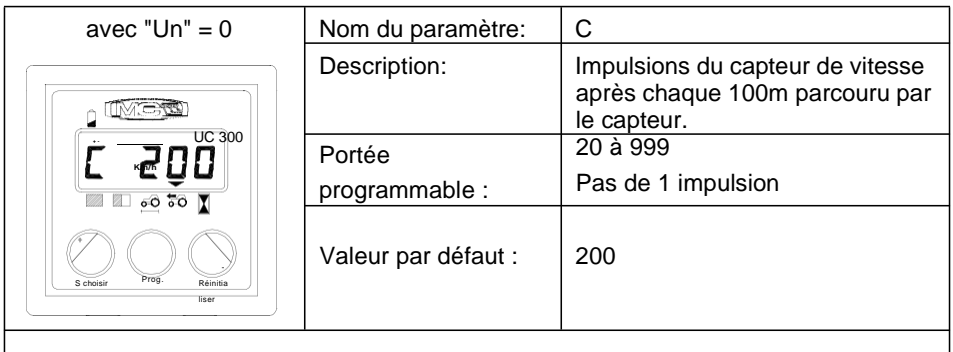

*COMPTEUR UNIVERSEL UC*

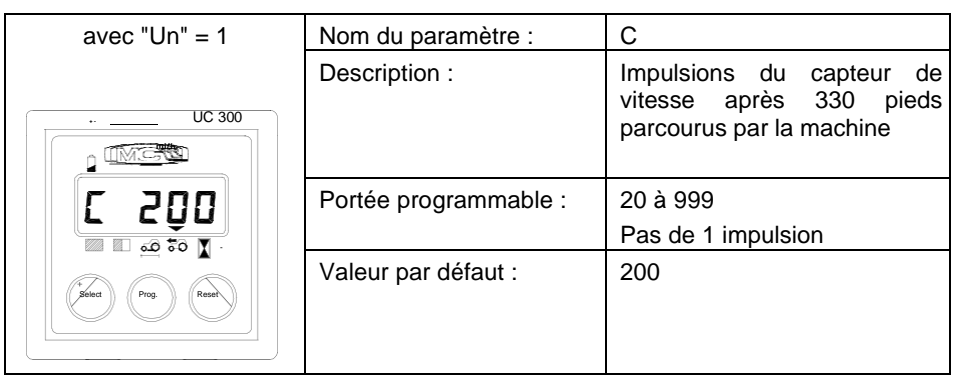

#### **8.3 Programmation automatique du paramètre "C" (impulsions du capteur de vitesse)**

Il est possible de programmer automatiquement le paramètre C : après avoir accédé à la phase de programmation comme indiqué ci-dessus, et lorsque "C" est affiché sur l'écran suivi de la valeur actuellement programmée, appuyez simultanément sur les touches "+" et "-" et l'affichage suivant apparaît à l'écran :

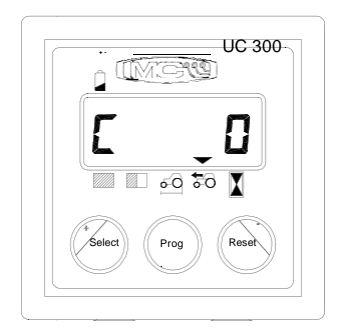

À ce stade, parcourez 100 mètres (ou 330 pieds) dans la machine : le nombre augmentera automatiquement à l'écran. Après avoir parcouru cette distance, appuyez sur le bouton "Prog" pour confirmer les données. Il est conseillé de répéter cette opération au moins deux fois.

Si vous essayez d'obtenir une valeur inférieure à 20 impulsions, "Err" s'affiche à l'écran et l'UC 300 conservera la dernière valeur valide enregistrée.

#### **8.4 Programmation du paramètre "L" (largeur de travail)**

Ce paramètre est la largeur de travail de la machine, en mètres (ou en pieds).

Entrez dans la phase de programmation comme décrit ci-dessus et éditez la valeur à l'aide des boutons "+" et "-" ; une pression prolongée sur un de ces boutons accélère le défilement. Après avoir réglé la valeur désirée, appuyer sur "Prog" pour confirmer et quitter la phase de programmation.

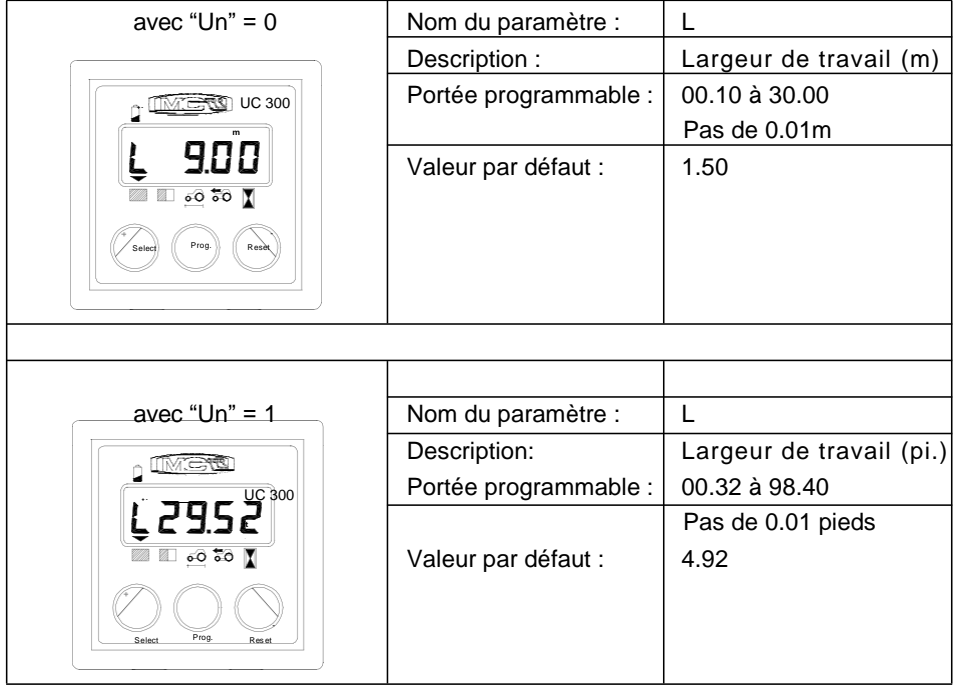

### **9. Maintenance**

Ce chapitre donne des instructions sur la façon d'effectuer l'entretien ordinaire et exceptionnel.

**L'entretien ordinaire** se réfère aux opérations qui doivent être effectuées périodiquement. Cet entretien ne nécessite pas de compétences spécifiques et peut donc être réalisé par les utilisateurs (opérateurs, etc.).

**L'entretien exceptionnel** désigne les opérations imprévisibles dues à des pannes mécaniques ou électriques. Elles nécessitent des compétences techniques spécifiques et doivent donc être réalisées exclusivement par du personnel qualifié (personnel de maintenance, etc.).

### **9.1 Entretien ordinaire**

L'entretien ordinaire consiste à nettoyer l'instrument. Nettoyez-le avec un chiffon humide et un détergent doux pour éviter d'effacer les sérigraphies sur le panneau.

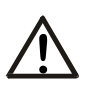

#### *Avertissement*

**!** *Ne pas utiliser de jets d'eau sous pression. Ne pas utiliser de produits abrasifs, de solvants ou d'alcool.*

*N'appuyez pas sur le clavier avec des objets pointus ou durs pour éviter d'endommager le film polyester et compromettre son étanchéité.*

### **9.1.1 Comment protéger le connecteur principal**

En cas d'utilisation prolongée du moniteur, il est conseillé de débrancher le connecteur de signal principal du harnais. Il est conseillé d'isoler les deux connecteurs (du moniteur et du harnais) en utilisant une protection en nylon.

Si les connecteurs du moniteur et du harnais ne sont PAS déconnectés, aucune protection n'est nécessaire.

### **9.2 Entretien exceptionnel**

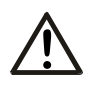

#### **!** *Avertissement*

*L'entretien exceptionnel ne peut être effectué que par du personnel autorisé.*

## **10. Caractéristiques techniques**

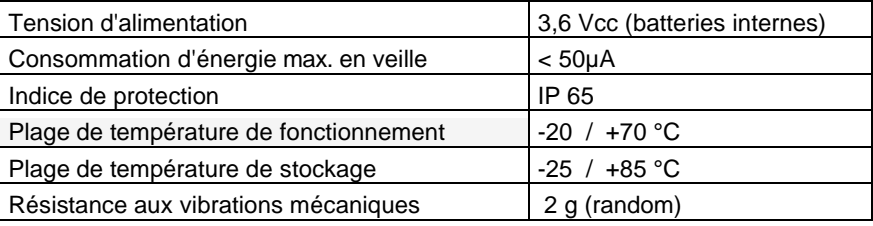

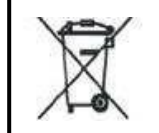

**AVERTISSEMENT** : CE PRODUIT CONTIENT DE L'ÉTAIN ET DU PLOMB. IL DOIT ÊTRE ÉLIMINÉ À LA FIN DE SON CYCLE DE VIE DANS LES INSTALLATIONS D'ÉLIMINATION DÉSIGNÉES OU ENVOYE DIRECTEMENT À MC ELETTRONICA SRL (ITALIE).